# HN-PM1F001. Инструкция по эксплуатации

## **Включение устройства**

Устройство HN-PM1F001 имеет 4 входа для подключения к измеряемой линии. Контакты расположены внутри прибора и закрыты его верхней частью на защелках.

Для быстрого монтажа прибор поставляется с уже выведенными проводами и подключенной измерительной катушкой. Подключение необходимо осуществлять согласно подписям на лицевой стороне прибора.

Для измерения напряжения и питания прибора, необходимо подключить контакт 1 (синий провод) к нулевому (N) зажиму электросети, контакт 2 (красный провод) к фазному (L) зажиму линии 220В.

Для измерения тока, необходимо фазный провод измеряемой линии пропустить через измерительную катушку, подключенную к контактам 3 и 4.

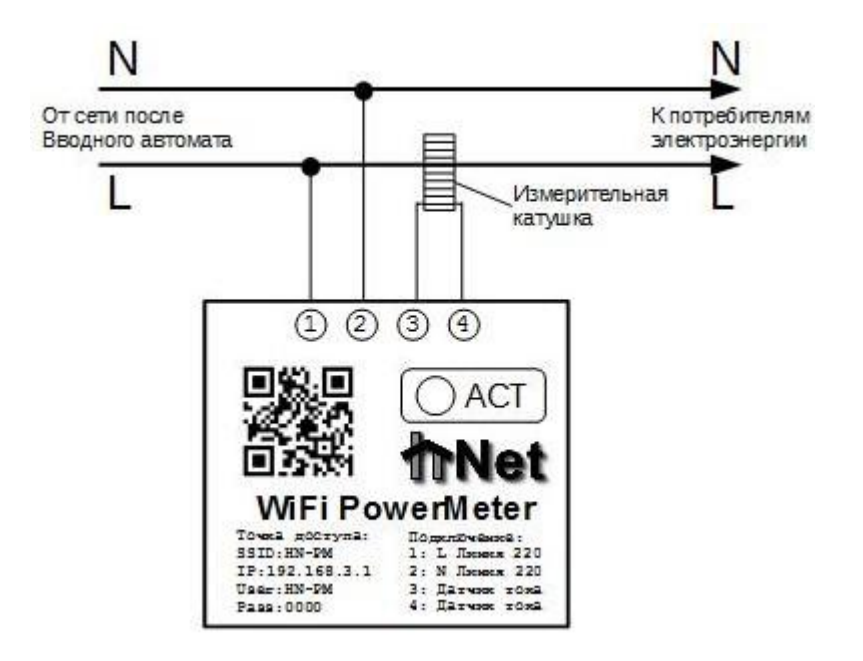

При включении, на дисплее должен появиться логотип, или в окошке ACT мигать светодиод.

### **Подключение к устройству**

При первом включении, устройство поднимает собственную открытую точку доступа **HN-PM**. Подключитесь с телефона планшета или компьютера к WIFI точке **HN-PM** и откройте в браузере адрес [http://192.168.3.1](http://192.168.3.1/) или [http://pm.h-net.ru,](http://pm.h-net.ru/) также можно считать QR код на передней панели прибора. Устройство автоматически перенаправит вас на web-интерфейс.

Для входа в режим настроек, выберите соответствующий пункт **Настройки**.

Настройки защищены паролем. Значения по умолчанию: Пользователь **HN-PM**, Пароль **0000**. Эти параметры можно изменить в настройках (осторожно, чувствительно к регистру!).

Для того чтобы устройство могло передавать показания на удаленный сервер, необходимо настроить его в режим **STATION**. Выберите из списка вашу сеть, либо укажите название в поле **Manual SSID**, укажите пароль к точке доступа. Для доступа к устройству из локальной сети укажите статические сетевые параметры вашей локальной сети: IP адрес (**IP**), IP шлюза (**GATEWAY**), маска сети (**NETMASK**), IP DNS северов (**DNS1**, **DNS2**). Либо можно поставьте **Enable DHCP Client**, тогда настройки будут получены автоматически, при этом IP адрес устройства можно будет узнать на дисплее устройства (при его наличии), либо на вашем роутере.

Обратите внимание, если прибор находится в режиме **STATION,** но не может подключиться к WIFI сети, он автоматически поднимает свою сеть **HN-PM** с параметрами из раздела **ACCESS POINT** и каждые 3 минуты повторно пытается подключиться к вашей сети с параметрами из раздела **STATION**. В момент переключения точка доступа **HN-PM** будет отключаться.

### **Отправка данных на narodmon.ru**

Устройство может отправлять измеренные данные на сервер народного мониторинга. Для этого, в настройках необходимо поставить флажок в разделе **NarodMon.ru client**. Как правило, остальные настройки не требуют изменений.

При активации данной функции прибор начнет с интервалом в 5 минут отправлять данные. Для просмотра отправленных данных, вам необходимо авторизоваться на портале [http://narodmon.ru](http://narodmon.ru/) и зарегистрировать устройство согласно инструкции на сайте проекта, используя ID с главной страницы web-сервера устройства.

#### **Отправка отладочной информации**

В устройстве предусмотрена отправка отладочной информации по протоколу UDP на удаленный сервер. Информация не содержит названий точек доступа и паролей, указанных в настройках прибора, но может создавать нежелательный трафик. Для отключения данной функции зайдите в настройки прибора и снимите галочку в разделе **UdpLogServer**.

### **Контакты . Гарантийные обязательства**

На прибор действует гарантия 12 месяцев с момента получения у транспортной компании.

В случае выхода прибора из строя, обратитесь к нам по адресу [support@h-net.ru,](mailto:support@h-net.ru) либо к администраторам нашей группы ВКонтакте <http://vk.com/umdommag> с описанием проблемы. При необходимости, вам будет предоставлен новый прибор на замену, либо вышедшая из строя часть для самостоятельного ремонта.

Гарантийные обязательства не распространяются на случаи, когда прибор вышел из строя вследствие неправильной эксплуатации, либо его физического повреждения внешними факторами.